# ANALISIS PERBANDINGAN CAPTURING NETWORK TRAFFIC MENGGUNAKAN WIRESHARK DAN NETSTAT

Meidi Dwi Hafiz | 09011281520097

Hasil Capture Wireshark dapat dilihat dibawah ini:

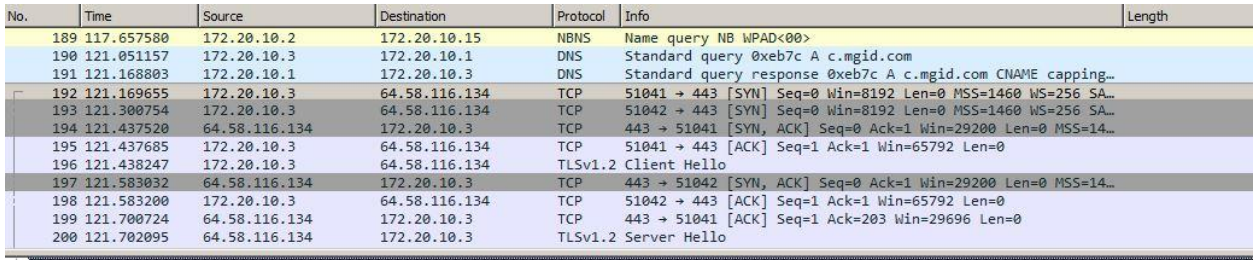

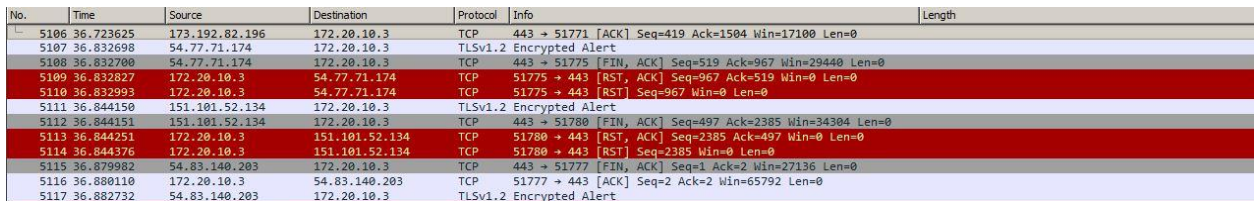

Pada wireshark terdapat berbagai macam informasi yang didapat yaitu:

- No, menampilkan urutan paket data yang direkam
- Time, menampilkan waktu pada saat mengakses paket ke tujuan
- Source, menampilkan alamat ip pengguna/pengakses
- Destination, menampilkan alamat ip dari tujuan data
- Protocol, menampilkan informasi protocol pada saat mengakses data tsb
- Info, menampilkan informasi yang ditampilkan pada proses capture data tsb

Protocol yang digunakan yaitu TCP.

Frame:

```
E Frame 195: 54 bytes on wire (432 bits), 54 bytes captured (432 bits) on interface 0
E Interface id: 0 (\Device\NPF_{793881A5-9849-4BA3-8A6F-B7EF804A3097})
  -Encapsulation type: Ethernet (1)
  -Arrival Time: Aug 29, 2017 17:29:38.805258000 SE Asia Standard Time
  "[Time shift for this packet: 0.000000000 seconds]
   Epoch Time: 1504002578.805258000 seconds
  [Time delta from previous captured frame: 0.000165000 seconds]
  : [Time delta from previous displayed frame: 0.000165000 seconds]
  [Time since reference or first frame: 121.437685000 seconds]
  Frame Number: 195
  Frame Length: 54 bytes (432 bits)
  -Capture Length: 54 bytes (432 bits)
  Frame is marked: Falsel
  "[Frame is ignored: False]
  -[Protocols in frame: eth:ethertype:ip:tcp]
   [Coloring Rule Name: TCP]
   [Coloring Rule String: tcp]
```
frame menampilkan eksekusi, jumlah, lebar protokol yang digunakan oleh frame yaitu **ethernet:ip:tcp:http.**

#### **Ethernet**

```
Elernet II, Src: LiteonTe 5b:27:5c (ac:b5:7d:5b:27:5c), Dst: 3a:af:61:7c:cf:64 (3a:af:61:7c:cf:64)
E Destination: 3a:af:61:7c:cf:64 (3a:af:61:7c:cf:64)
E Source: LiteonTe_5b:27:5c (ac:b5:7d:5b:27:5c)
 Type: IPv4 (0x0800)
```

```
E Internet Protocol Version 4, Src: 172.20.10.3, Dst: 64.58.116.134
  -0100... = Version: 4.... 0101 = Header Length: 20 bytes (5)
E Differentiated Services Field: 0x00 (DSCP: CS0, ECN: Not-ECT)
  Total Length: 40
  -Identification: 0x7860 (30816)
E Flags: 0x02 (Don't Fragment)
  - Fragment offset: 0
  -Time to live: 128
  -Protocol: TCP (6)
  "Header checksum: 0x1798 [validation disabled]
  -[Header checksum status: Unverified]
  Source: 172.20.10.3
  Destination: 64.58.116.134
  [Source GeoIP: Unknown]
   [Destination GeoIP: Unknown]
```
Menampilkan mac address pada proses yang dilakukan antara keduanya.

```
Fransmission Control Protocol, Src Port: 51041, Dst Port: 443, Seq: 1, Ack: 1, Len: 0
  Source Port: 51041
  Destination Port: 443
 [Stream index: 6]
 [TCP Segment Len: 0]
 Sequence number: 1 (relative sequence number)
 Acknowledgment number: 1 (relative ack number)
 -0101 .... = Header Length: 20 bytes (5)
Flags: 0x010 (ACK)
 Window size value: 257
  [Calculated window size: 65792]
   [Window size scaling factor: 256]
 - Checksum: 0x6909 [unverified]
 -[Checksum Status: Unverified]
 Urgent pointer: 0
E [SEQ/ACK analysis]
    "[This is an ACK to the segment in frame: 194]
    The RTT to ACK the segment was: 0.000165000 seconds]
    \sim [iRTT: 0.268030000 seconds]
```
Menampilkan informasi TCP

Dan berikut ini adalah capture yang menggunakan netstat –a :

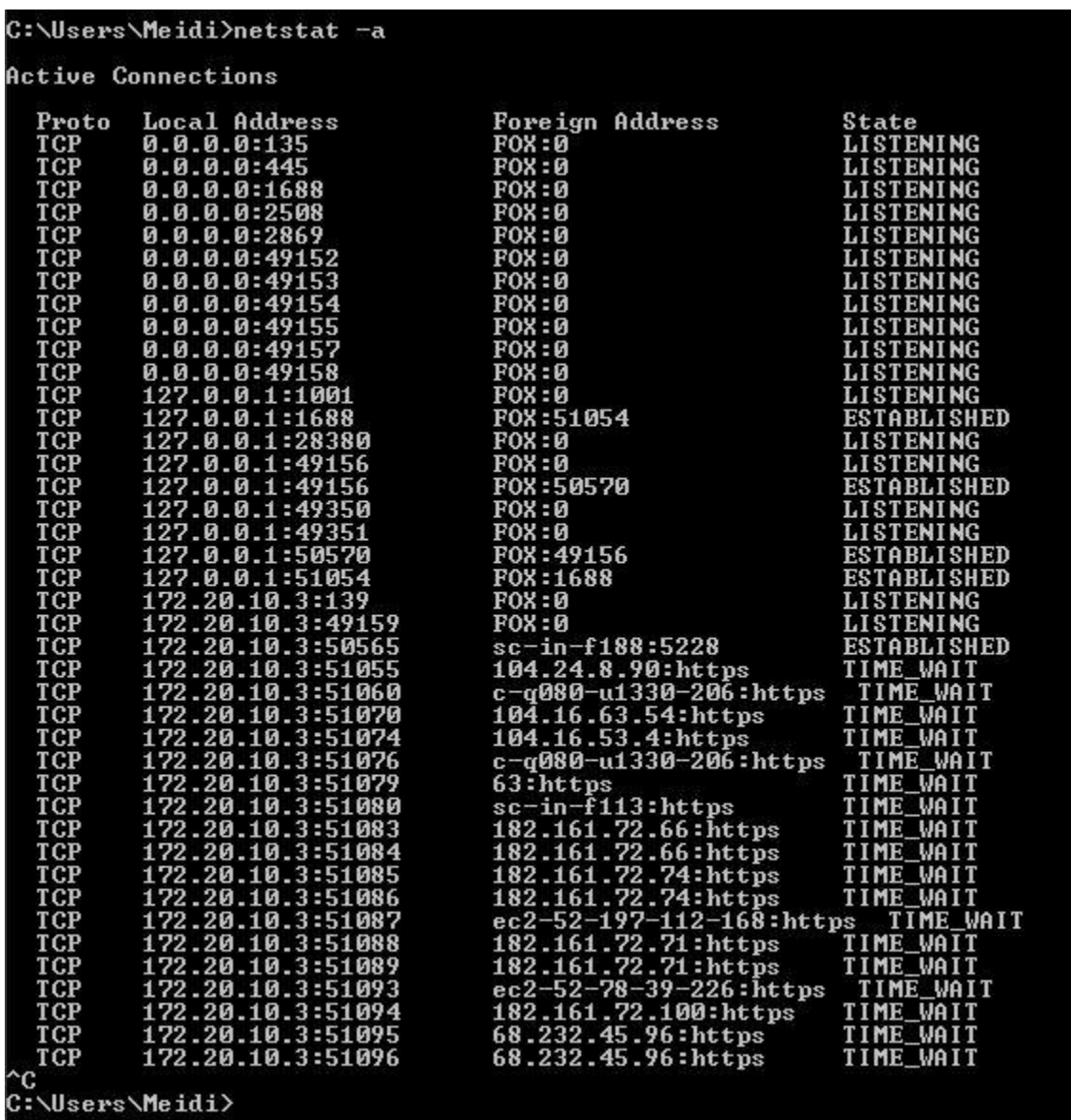

Dari gambar diatas dapat diperoleh beberapa informasi, yaitu:

- Proto, menmpilkan protokol yang digunakan pengguna
- Local address, menampilkan alamat ip pengguna/user
- Foreign address, menampilkan penjelasan proses menuju alamat IP yang dituju
- State, menampilkan keadaan proses data yang dilakakukan

Jika pada wireshark proses data dijelaskan mendetail, namun berbeda dengan netstat, netstat hanya menjelaskan suatu keadaan proses seperti listening, estabilished, time wait.

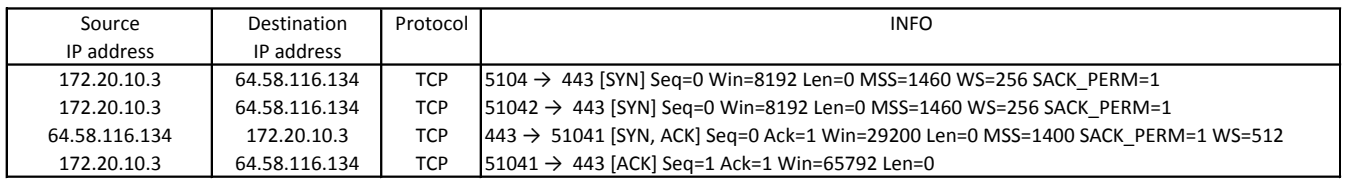

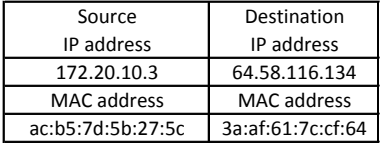

### Streaming:

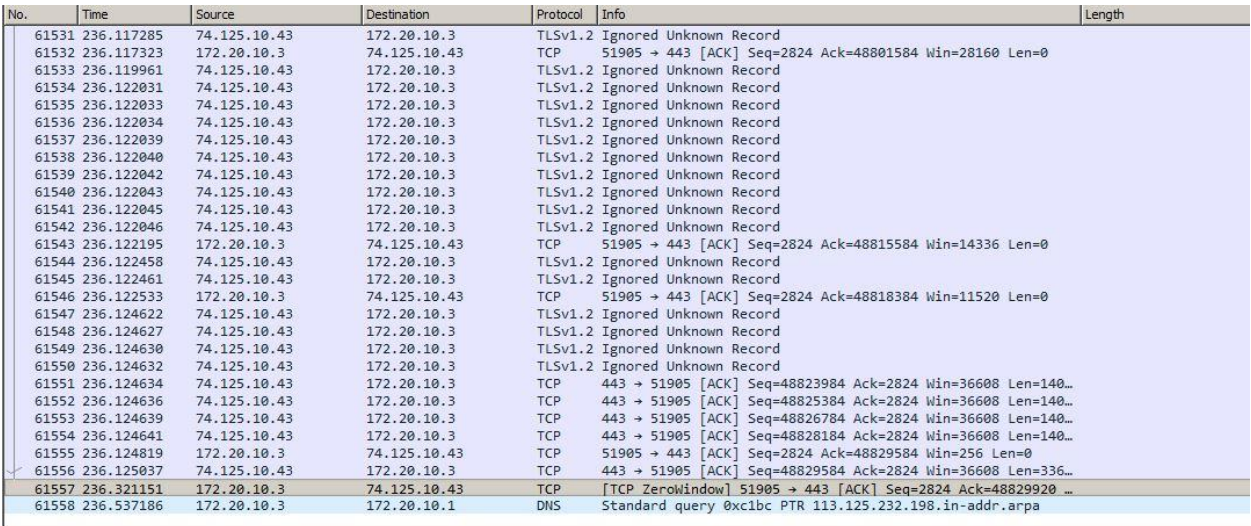

E Frame 61557: 54 bytes on wire (432 bits), 54 bytes captured (432 bits) on interface 0 F Interface id: 0 (\Device\NPF\_{793881A5-9849-4BA3-8A6F-B7EF804A3097}) Encapsulation type: Ethernet (1) Arrival Time: Aug 29, 2017 17:51:25.666680000 SE Asia Standard Time [Time shift for this packet: 0.000000000 seconds] Epoch Time: 1504003885.666680000 seconds [Time delta from previous captured frame: 0.196114000 seconds] [Time delta from previous displayed frame: 0.196114000 seconds] [Time since reference or first frame: 236.321151000 seconds] Frame Number: 61557 Frame Length: 54 bytes (432 bits) Capture Length: 54 bytes (432 bits) [Frame is marked: False] [Frame is ignored: False] [Protocols in frame: eth:ethertype:ip:tcp] [Coloring Rule Name: Bad TCP] [Coloring Rule String: tcp.analysis.flags && !tcp.analysis.window\_update]

```
Ethernet II, Src: LiteonTe_5b:27:5c (ac:b5:7d:5b:27:5c), Dst: 3a:af:61:7c:cf:64 (3a:af:61:7c:cf:64)
 \mathbb{P} Destination: 3a:af:61:7c:cf:64 (3a:af:61:7c:cf:64)
 Source: LiteonTe_5b:27:5c (ac:b5:7d:5b:27:5c)
 Type: IPv4 (0x0800)E Internet Protocol Version 4, Src: 172.20.10.3, Dst: 74.125.10.43
 -0100... = Version: 4
  .... 0101 = Header Length: 20 bytes (5)
Differentiated Services Field: 0x00 (DSCP: CS0, ECN: Not-ECT)
 Total Length: 40
  Identification: 0x6f1a (28442)
Flags: 0x02 (Don't Fragment)
   Fragment offset: 0
  Time to live: 128
   Protocol: TCP (6)
   Header checksum: 0x80f6 [validation disabled]
  [Header checksum status: Unverified]
   Source: 172.20.10.3
   Destination: 74.125.10.43
   [Source GeoIP: Unknown]
   [Destination GeoIP: Unknown]
```
## C:\Users\Meidi>netstat -a

## **Active Connections**

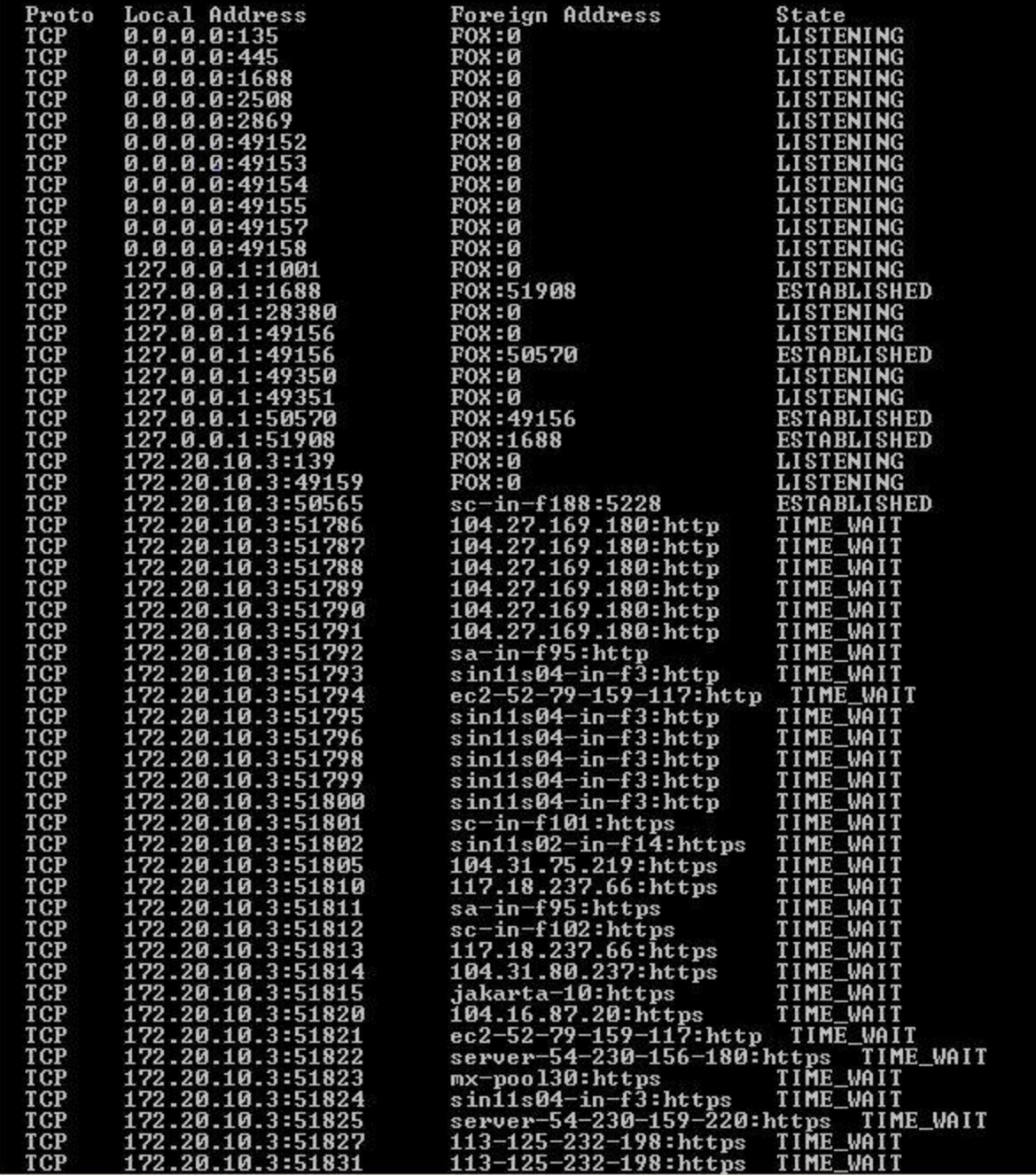

Ŀ.

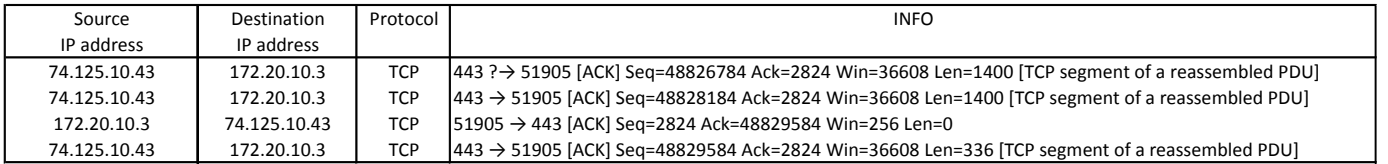

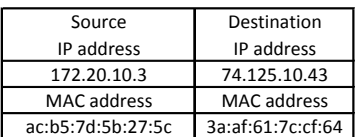